## V 3.0.2.49

## **1. Ingeven van recurrente afwezigheden agenda**

Na het ingeven van een afwezigheid kan u deze recurrent maken ( bijvoorbeeld iedere maandag afwezig ). Klik daarvoor rechts op de bewuste afwezigheid ( in ons voorbeeld is dat maandag 23 september ).

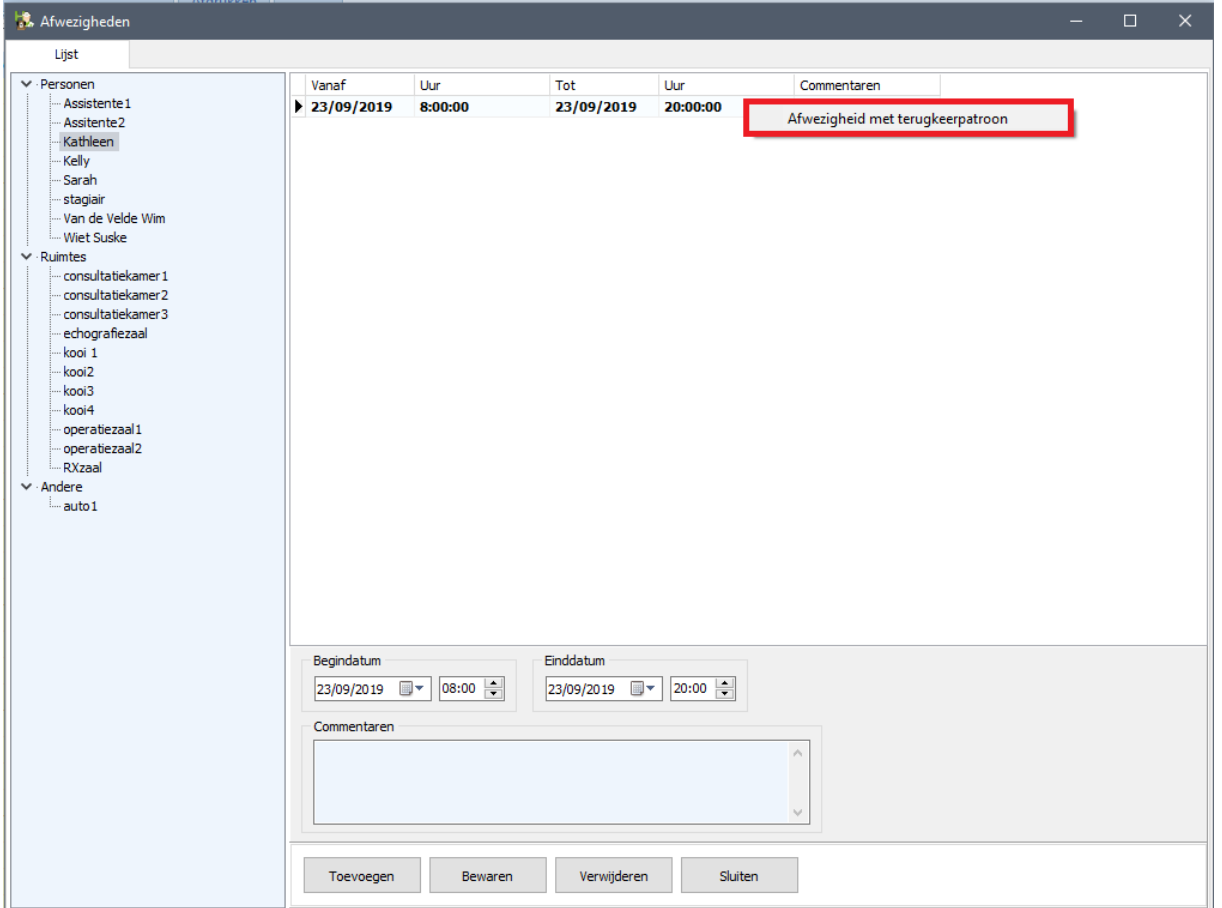

Geef het verlof in op de gewone manier. Uur van begin en einde worden automatisch overgenomen.

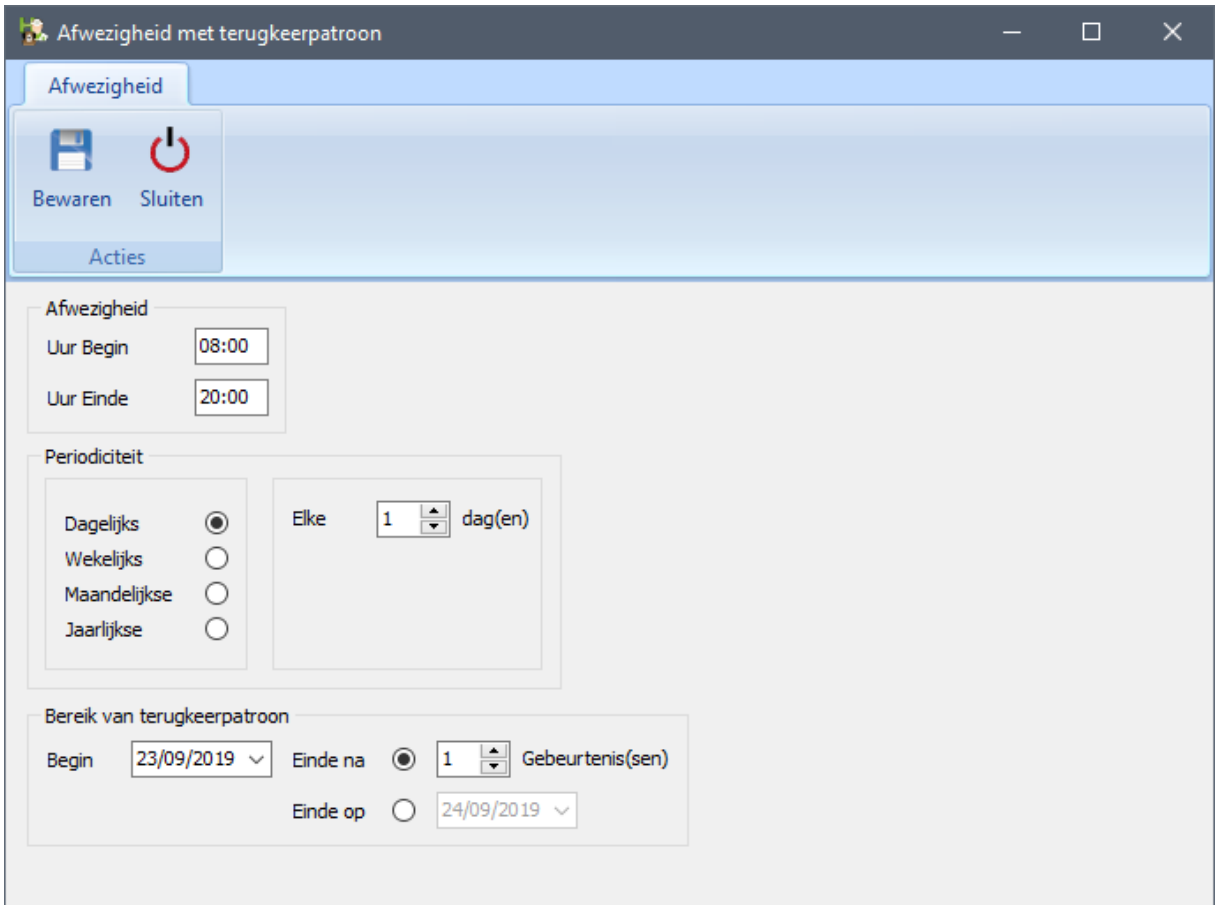

In het volgende scherm geeft u de periodiciteit in : dagelijks, wekelijks, maandelijks of jaarlijks. Kiezen we wekelijks om aan te geven dat u elke maandag verlof neemt.

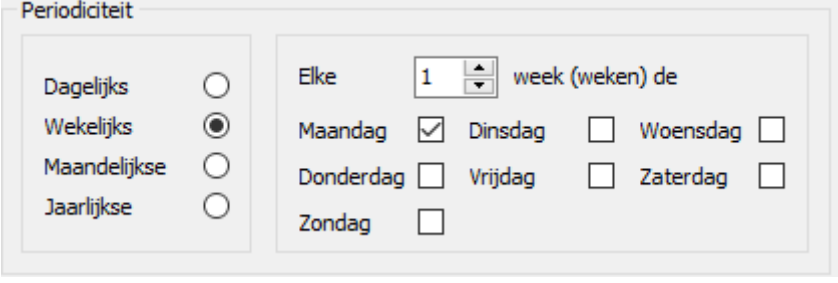

Voor het bereik heeft u twee mogelijkheden : u stelt een einddatum in na x aantal gebeurtenissen op via een datum.

- De periodiciteit eindigt na x aantal gebeurtenissen.

Einde na  $\circledcirc$  10  $\left|\frac{1}{2}\right|$  Gebeurtenis(sen)

Geef hier het aantal gebeurtenissen in.

- De periodiciteit eindigt op een bepaalde datum.

Einde op  $\odot$  $6/09/2021$   $\vee$ 

Geef hier de einddatum voor de recurrentie weer.

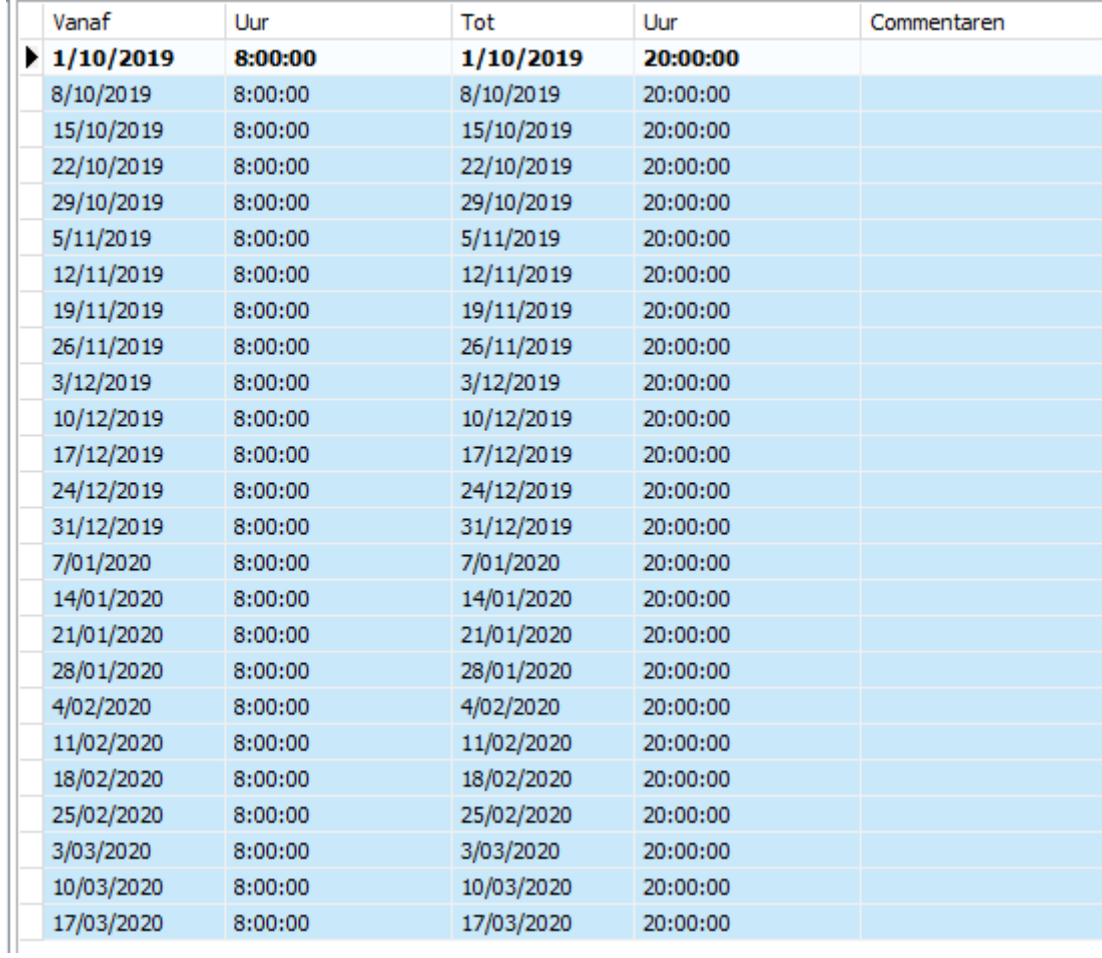

U kan een afwezigheid of een reeks afwezigheden verwijderen via de knop 'Verwijderen'.

Selecteer daarvoor eerst een lijn in de tabel.

Verwijderen

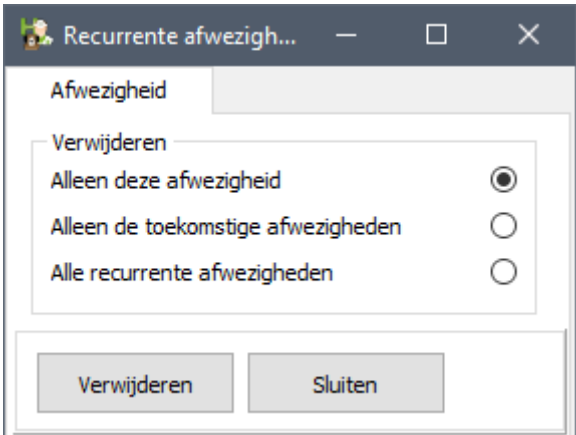

Geef vervolgens aan welke serie afwezigheden u wil verwijderen uit het rooster.

## **2. Versturen van een email van uit agenda.**

Indien u rechts klikt op een afspraak is er in het contextmenu een extra optie beschikbaar gekomen :

'een email versturen'.

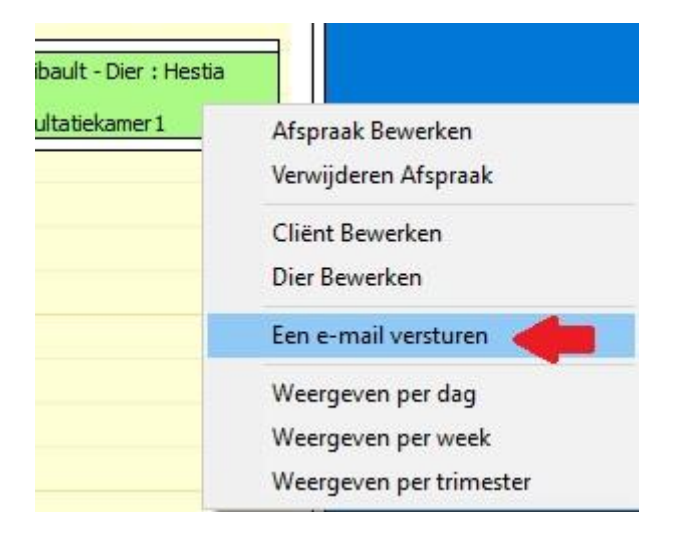

Indien u deze optie aanklikt verschijnt een leeg email-scherm. U kan in het body een tekst kleven om bijvoorbeeld een herinnering uit te sturen voor een afspraak.

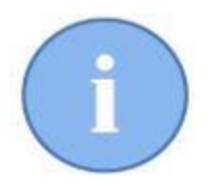

Aan het versturen van herinneringsmail wordt momenteel verder gewerkt zodat u ze in een latere versie automatisch kan versturen met een geëigende tekst in het body.